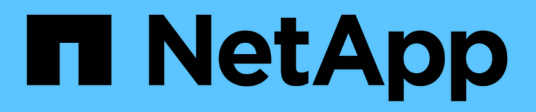

## **Fase 4. Spostare e dismettere il node2**

Upgrade controllers

NetApp August 02, 2024

This PDF was generated from https://docs.netapp.com/it-it/ontap-systems-upgrade/upgrade-arlauto/stage\_4\_index.html on August 02, 2024. Always check docs.netapp.com for the latest.

# **Sommario**

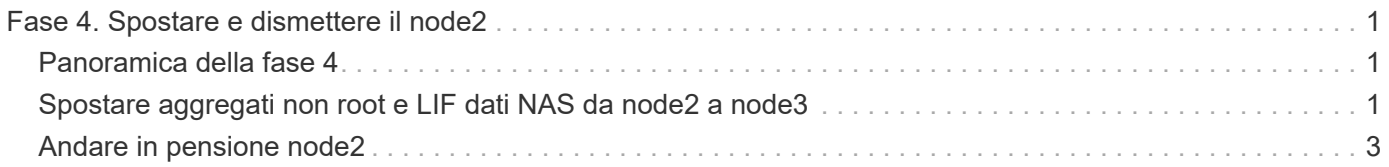

# <span id="page-2-0"></span>**Fase 4. Spostare e dismettere il node2**

## <span id="page-2-1"></span>**Panoramica della fase 4**

Durante la fase 4, è possibile spostare aggregati non root e LIF dati NAS da node2 a node3. È necessario registrare le informazioni necessarie per il node2 e poi dismettere il node2.

#### **Fasi**

- 1. ["Spostare aggregati non root e LIF dati NAS da node2 a node3"](#page-2-2)
- 2. ["Andare in pensione node2"](#page-4-0)

### <span id="page-2-2"></span>**Spostare aggregati non root e LIF dati NAS da node2 a node3**

Prima di sostituire il node2 con node4, spostare gli aggregati non root e le LIF dati NAS di proprietà di node2 in node3.

#### **Prima di iniziare**

Una volta completati i controlli successivi alla fase precedente, la release di risorse per node2 si avvia automaticamente. Gli aggregati non root e le LIF di dati non SAN vengono migrati da node2 a node3.

#### **A proposito di questa attività**

Le LIF remote gestiscono il traffico verso le LUN SAN durante la procedura di aggiornamento. Lo spostamento delle LIF SAN non è necessario per lo stato del cluster o del servizio durante l'aggiornamento.

Una volta migrati gli aggregati e i LIF, l'operazione viene sospesa per scopi di verifica. In questa fase, è necessario verificare se tutti gli aggregati non root e le LIF di dati non SAN vengono migrati in node3.

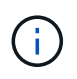

Il proprietario dell'abitazione per gli aggregati e le LIF non viene modificato; solo il proprietario corrente viene modificato.

#### **Fasi**

1. Verificare che tutti gli aggregati non root siano online e che il loro stato sia su node3:

storage aggregate show -node *node3* -state online -root false

L'esempio seguente mostra che gli aggregati non root su node2 sono online:

```
cluster::> storage aggregate show -node node3 state online -root false
Aggregate Size Available Used% State #Vols Nodes
RAID Status
---------- --------- --------- ------ ----- ----- ------
------- ------
aggr 1 744.9GB 744.8GB 0% online 5 node2
raid_dp normal
aggr 2 825.0GB 825.0GB 0% online 1 node2
raid_dp normal
2 entries were displayed.
```
Se gli aggregati sono andati offline o diventano estranei sul node3, portarli online utilizzando il seguente comando sul node3, una volta per ogni aggregato:

storage aggregate online -aggregate aggr name

2. Verificare che tutti i volumi siano online sul nodo 3 utilizzando il seguente comando sul nodo 3 ed esaminando l'output:

volume show -node *node3* -state offline

Se alcuni volumi sono offline sul node3, portarli online utilizzando il seguente comando sul node3, una volta per ogni volume:

volume online -vserver *vserver\_name* -volume *volume\_name*

Il *vserver* name da utilizzare con questo comando si trova nell'output del precedente volume show comando.

3. Verificare che le LIF siano state spostate nelle porte corrette e che lo stato sia up. Se le LIF non sono attive, impostare lo stato amministrativo delle LIF su up Immettendo il seguente comando, una volta per ogni LIF:

network interface modify -vserver *vserver\_name* -lif *LIF\_name* -home-node *node\_name* -status-admin up

4. Se le porte che attualmente ospitano i file LIF dei dati non esistono sul nuovo hardware, rimuoverle dal dominio di trasmissione:

network port broadcast-domain remove-ports

5. verificare che non vi siano LIF di dati rimasti sul node2 immettendo il seguente comando ed esaminando l'output:

network interface show -curr-node *node2* -role data

- 6. Se sono stati configurati gruppi di interfacce o VLAN, completare i seguenti passaggi secondari:
	- a. Registrare le informazioni sulla VLAN e sul gruppo di interfacce in modo da poter ricreare le VLAN e i gruppi di interfacce sul nodo 3 dopo l'avvio del nodo 3.

b. Rimuovere le VLAN dai gruppi di interfacce:

network port vlan delete -node *nodename* -port *ifgrp* -vlan-id *VLAN\_ID*

c. Verificare se sono presenti gruppi di interfacce configurati sul nodo immettendo il seguente comando ed esaminandone l'output:

network port ifgrp show -node *node2* -ifgrp *ifgrp\_name* -instance

Il sistema visualizza le informazioni sul gruppo di interfacce per il nodo, come illustrato nell'esempio seguente:

```
cluster::> network port ifgrp show -node node2 -ifgrp a0a -instance
                    Node: node3
 Interface Group Name: a0a
Distribution Function: ip
          Create Policy: multimode_lacp
            MAC Address: 02:a0:98:17:dc:d4
     Port Participation: partial
          Network Ports: e2c, e2d
               Up Ports: e2c
             Down Ports: e2d
```
a. Se nel nodo sono configurati gruppi di interfacce, registrare i nomi di tali gruppi e le porte ad essi assegnate, quindi eliminare le porte immettendo il seguente comando, una volta per ciascuna porta:

```
network port ifgrp remove-port -node nodename -ifgrp ifgrp_name -port
netport
```
### <span id="page-4-0"></span>**Andare in pensione node2**

Per dismettere il node2, chiudere il node2 correttamente e rimuoverlo dal rack o dallo chassis.

#### **Fasi**

1. Riprendere l'operazione:

system controller replace resume

Il nodo si arresta automaticamente.

#### **Al termine**

È possibile decommissionare il node2 una volta completato l'aggiornamento. Vedere ["Decommissionare il](https://docs.netapp.com/it-it/ontap-systems-upgrade/upgrade-arl-auto/decommission_old_system.html) [vecchio sistema".](https://docs.netapp.com/it-it/ontap-systems-upgrade/upgrade-arl-auto/decommission_old_system.html)

#### **Informazioni sul copyright**

Copyright © 2024 NetApp, Inc. Tutti i diritti riservati. Stampato negli Stati Uniti d'America. Nessuna porzione di questo documento soggetta a copyright può essere riprodotta in qualsiasi formato o mezzo (grafico, elettronico o meccanico, inclusi fotocopie, registrazione, nastri o storage in un sistema elettronico) senza previo consenso scritto da parte del detentore del copyright.

Il software derivato dal materiale sottoposto a copyright di NetApp è soggetto alla seguente licenza e dichiarazione di non responsabilità:

IL PRESENTE SOFTWARE VIENE FORNITO DA NETAPP "COSÌ COM'È" E SENZA QUALSIVOGLIA TIPO DI GARANZIA IMPLICITA O ESPRESSA FRA CUI, A TITOLO ESEMPLIFICATIVO E NON ESAUSTIVO, GARANZIE IMPLICITE DI COMMERCIABILITÀ E IDONEITÀ PER UNO SCOPO SPECIFICO, CHE VENGONO DECLINATE DAL PRESENTE DOCUMENTO. NETAPP NON VERRÀ CONSIDERATA RESPONSABILE IN ALCUN CASO PER QUALSIVOGLIA DANNO DIRETTO, INDIRETTO, ACCIDENTALE, SPECIALE, ESEMPLARE E CONSEQUENZIALE (COMPRESI, A TITOLO ESEMPLIFICATIVO E NON ESAUSTIVO, PROCUREMENT O SOSTITUZIONE DI MERCI O SERVIZI, IMPOSSIBILITÀ DI UTILIZZO O PERDITA DI DATI O PROFITTI OPPURE INTERRUZIONE DELL'ATTIVITÀ AZIENDALE) CAUSATO IN QUALSIVOGLIA MODO O IN RELAZIONE A QUALUNQUE TEORIA DI RESPONSABILITÀ, SIA ESSA CONTRATTUALE, RIGOROSA O DOVUTA A INSOLVENZA (COMPRESA LA NEGLIGENZA O ALTRO) INSORTA IN QUALSIASI MODO ATTRAVERSO L'UTILIZZO DEL PRESENTE SOFTWARE ANCHE IN PRESENZA DI UN PREAVVISO CIRCA L'EVENTUALITÀ DI QUESTO TIPO DI DANNI.

NetApp si riserva il diritto di modificare in qualsiasi momento qualunque prodotto descritto nel presente documento senza fornire alcun preavviso. NetApp non si assume alcuna responsabilità circa l'utilizzo dei prodotti o materiali descritti nel presente documento, con l'eccezione di quanto concordato espressamente e per iscritto da NetApp. L'utilizzo o l'acquisto del presente prodotto non comporta il rilascio di una licenza nell'ambito di un qualche diritto di brevetto, marchio commerciale o altro diritto di proprietà intellettuale di NetApp.

Il prodotto descritto in questa guida può essere protetto da uno o più brevetti degli Stati Uniti, esteri o in attesa di approvazione.

LEGENDA PER I DIRITTI SOTTOPOSTI A LIMITAZIONE: l'utilizzo, la duplicazione o la divulgazione da parte degli enti governativi sono soggetti alle limitazioni indicate nel sottoparagrafo (b)(3) della clausola Rights in Technical Data and Computer Software del DFARS 252.227-7013 (FEB 2014) e FAR 52.227-19 (DIC 2007).

I dati contenuti nel presente documento riguardano un articolo commerciale (secondo la definizione data in FAR 2.101) e sono di proprietà di NetApp, Inc. Tutti i dati tecnici e il software NetApp forniti secondo i termini del presente Contratto sono articoli aventi natura commerciale, sviluppati con finanziamenti esclusivamente privati. Il governo statunitense ha una licenza irrevocabile limitata, non esclusiva, non trasferibile, non cedibile, mondiale, per l'utilizzo dei Dati esclusivamente in connessione con e a supporto di un contratto governativo statunitense in base al quale i Dati sono distribuiti. Con la sola esclusione di quanto indicato nel presente documento, i Dati non possono essere utilizzati, divulgati, riprodotti, modificati, visualizzati o mostrati senza la previa approvazione scritta di NetApp, Inc. I diritti di licenza del governo degli Stati Uniti per il Dipartimento della Difesa sono limitati ai diritti identificati nella clausola DFARS 252.227-7015(b) (FEB 2014).

#### **Informazioni sul marchio commerciale**

NETAPP, il logo NETAPP e i marchi elencati alla pagina<http://www.netapp.com/TM> sono marchi di NetApp, Inc. Gli altri nomi di aziende e prodotti potrebbero essere marchi dei rispettivi proprietari.